Carole Rush 1

## Name: Date:

## Year 4 Catch the Apples Lesson 3 (of 3)

## Lesson Objective-To create a timer in a game

**Resources** - Scratch 2 application, Y4L3 Pupil S2-0 Folder, containing optional hardcopy of the image tutorial Y4L3 Catch the Apples PR S2.doc for pupils to tick (+ pencil) each completed task as evidence in the their ICT folder or Y4 Self -Assessment SOW document)

Whiteboard/projector (to show videos and demonstrate the Scratch application)

Vocabulary-Vector image, png, User Interface, Sprite List, Sprite, Stage, Script Area, Event Palette-when green flag clicked. Control Palette- forever, wait secs, wait until, stop all. Looks Block: show, hide. Operators Palette- equal to. Data Palette- variable, set variable to, change variable by. Sound Palette- play sound. Sequence, selection and debug.

Start Scratch 2 offline or online- File open  $\rightarrow$ Navigate to your pupil folder  $\rightarrow$ Y4L3 Apples start  $\rightarrow$  Save as Y4L3 Apples +initials.

The teacher will show you the demo *Y4L3 Catch the Apples Demo* to remind you of your objective for the game. In addition this file is used to help you debug your code.

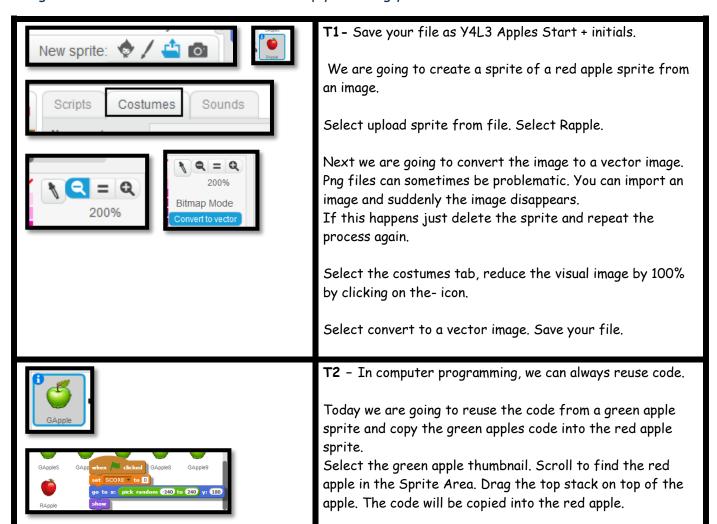

Drag the 2<sup>nd</sup> stack to the red apple. Save your file.

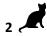

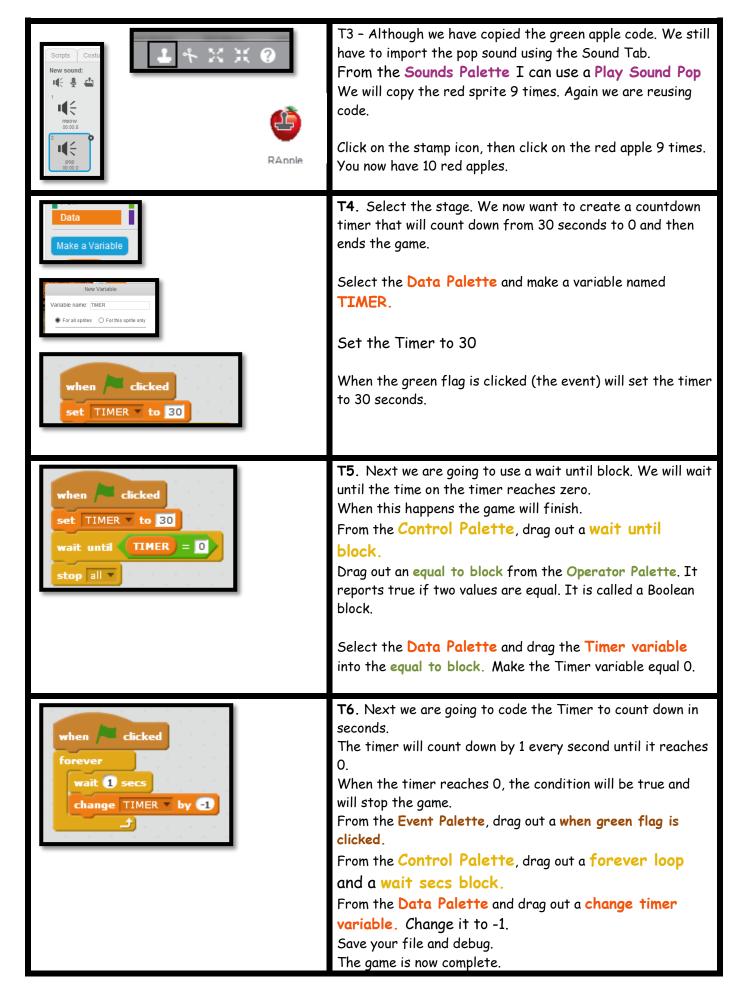